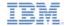

# IBM Worklight V6.0.0 Getting Started

#### **Custom device provisioning**

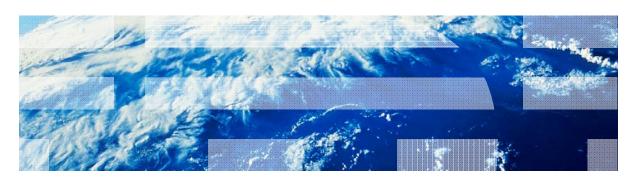

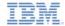

#### **Trademarks**

- IBM, the IBM logo, and ibm.com are trademarks or registered trademarks of International Business Machines Corporation, registered in many jurisdictions worldwide. Worklight is a trademark or registered trademark of Worklight, an IBM Company. Other product and service names might be trademarks of IBM or other companies. A current list of IBM trademarks is available on the Web at "Copyright and trademark information" at <a href="https://www.ibm.com/legal/copytrade.shtml">www.ibm.com/legal/copytrade.shtml</a>.
- Java and all Java-based trademarks and logos are trademarks or registered trademarks of Oracle and/or its affiliates.
- Other company products or service names may be trademarks or service marks of others.
- This document may not be reproduced in whole or in part without the prior written permission of IBM.

#### **About IBM®**

See <a href="http://www.ibm.com/ibm/us/en/">http://www.ibm.com/ibm/us/en/</a>

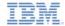

# Agenda

- Overview
- Understanding custom device provisioning
- Configuring authenticationConfig.xml
- Implementing server-side components
- Implementing client-side components
- Examining the result

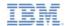

#### Overview

- In this training module you will learn how to enable and configure custom device provisioning
- Custom device provisioning is an extension of auto device provisioning, which allows you to implement custom validations of:
  - Certificate Signing Request during initial provisioning flow
  - Certificate during every application start up
- It is vital to gain a solid understanding of the topics discussed in the Device Provisioning Concepts training module, because this training module is fully based on them

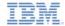

# Agenda

- Overview
- Understanding custom device provisioning
- Configuring authenticationConfig.xml
- Implementing server-side components
- Implementing client-side components
- Examining the result

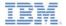

Custom device provisioning flow – first application start

Data request Mobile device Worklight® Server Authenticity challenge + device identity challenge Authenticity challenge response Device provisioning challenge Provisioning triggered - generating device ID, creating certificate signing request Certificate signing request Custom validation of supplied CSR Certificate Certificate and signed device id submission to Worklight Server Custom validation of supplied certificate Certificate is valid. Provisioning success. Original data request Here is your data

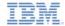

Custom device provisioning flow – first application start

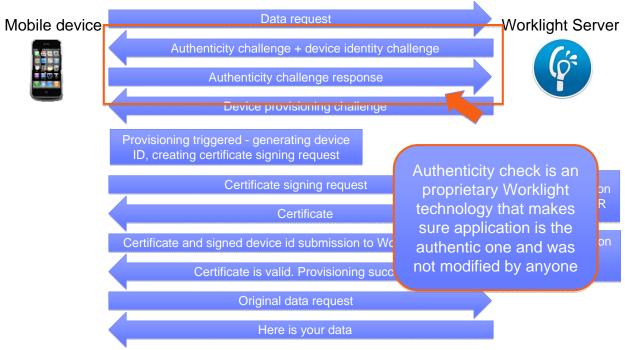

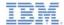

Custom device provisioning flow – first application start

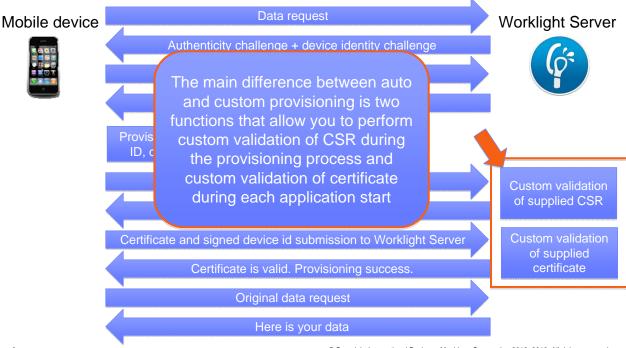

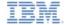

Custom device provisioning flow – subsequent application start ups

Mobile device

Authenticity challenge + device identity challenge

Device ID and certificate are already created.
No need to trigger provisioning again

Authenticity challenge response + certificate + signed device id submission to Worklight Server

Provisioned device verified. Device authentication success.

Original data request

Here is your data

Worklight Server

Custom validation of supplied certificate

Provisioned device verified. Device authentication success.

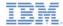

- By default, the Worklight server uses its internal keystore to issue a certificate
- You can tell the Worklight server to use your own keystore by adjusting the worklight.properties file

 Note that the wl.ca.keystore.path property value can be both relative to the Worklight project /server/ folder and absolute to the file system

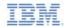

# Agenda

- Overview
- Understanding custom device provisioning
- Configuring authenticationConfig.xml
- Implementing server-side components
- Implementing client-side components
- Examining the result

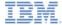

# Configuring authenticationConfig.xml

- Start by adding a new realm named CustomDeviceProvisioningRealm to the authenticationConfig.xml file
- Use CustomDeviceProvisioningLoginModule
- Use the auto provisioning authenticator className parameter
- Add a validate-csr-function parameter
- The value of this parameter points to an Adapter function that will perform CSR validation

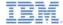

# Configuring authenticationConfig.xml

- Add CustomDeviceProvisioningLoginModule
- Use the auto provisioning login module className parameter
- Add a validate-certificate-function parameter
- The value of this parameter points to an Adapter function that will perform certificate validation

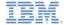

# Configuring authenticationConfig.xml

- Create a new mobileSecurityTest
- Add a mandatory <testAppAuthenticity/> test
- Add a mandatory <testDeviceId/> test
- Specify provisioningType="custom"
- Specify realm="CustomDeviceProvisioningRealm"

```
<securityTests>
     <mobileSecurityTest name="CustomDeviceProvisioningSecurityTest">
          <testAppAuthenticity/>
          <testDeviceId provisioningType="custom" realm="CustomDeviceProvisioningRealm"/>
          </mobileSecurityTest>
</securityTests>
```

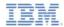

#### Agenda

- Overview
- Understanding custom device provisioning
- Configuring authenticationConfig.xml
- Implementing server-side components
- Implementing client-side components
- Examining the result

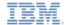

- Create a new adapter named ProvisioningAdapter
- Add two functions with following signatures to adapter's JavaScript file
  - validateCSR (clientDN, csrContent) this function is invoked only during initial device provisioning. It is used to check whether the device is authorized to be provisioned. Once the device is provisioned, this function will not be invoked again
  - validateCertificate (certificate, customAttributes) this function is invoked every time the mobile application establishes a new session with the Worklight server. It is used to validate that the certificate that the application/device possesses is still valid and that the application/device is allowed to communicate with Worklight Server.
- Note that these functions are called internally by the Worklight authentication framework; therefore you should not declare them in the adapter's XML file

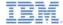

```
function validateCSR(clientDN, csrContent){
   WL.Logger.log("validateCSR :: clientDN :: " + JSON.stringify(clientDN));
   WL.Logger.log("validateCSR :: csrContent :: " + JSON.stringify(csrContent));
   var activationCode = csrContent.activationCode:
   var rechonce:
   // This is a place to perform validation of csrContent and update clientDN if required.
   // You can do it using adapter backend connectivity
   if (activationCode === "worklight"){
       response = {
            isSuccessful: true.
            clientDN: clientDN + ",CN=someCustomData",
            attributes: {
                                                           activationCode is a custom property
                customAttribute: "some-custom-attribute"
                                                             that you add to CSR on the client
       }:
                                                                           side.
   } else {
       response = {
            isSuccessful: false.
           errors: ["Invalid activation code"]
       };
   return response;
```

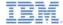

```
function validateCSR(clientDN, csrContent){
   WL.Logger.log("validateCSR :: clientDN :: " + JSON.stringify(clientDN));
   WL.Logger.log("validateCSR :: csrContent :: " + JSON.stringify(csrContent));
   var activationCode = csrContent.activationCode:
   var response;
    // This is a place to perform validation of csrContent and update clientDN if required.
   // You can do it using adapter backend connectivity
   if (activationCode === "worklight"){
       response = {
            isSuccessful: true.
            clientDN: clientDN + ",CN=someCustomData",
            attributes: {
                customAttribute: "some-custom-attribute"
                                                             Adapter functionality, for example
                                                            accessing http web services, can be
                                                           used to validate CSR information. For
       response = {
                                                                simplicity we just check that
            isSuccessful: false.
                                                               activationCode is equal to a
            errors: ["Invalid activation code"]
                                                                predefined hardcoded string
       };
   return response;
```

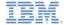

```
function validateCSR(clientDN, csrContent){
   WL.Logger.log("validateCSR :: clientDN :: " + JSON.stringify(clientDN));
   WL.Logger.log("validateCSR :: csrContent :: " + JSON.stringify(csrContent));
   var activationCode = csrContent.activationCode:
   var response;
   // This is a place to perform validation of csrContent and update clientDN if required.
   // You can do it using adapter backend connectivity
   if (activationCode === "worklight"){
        response = {
            isSuccessful: true.
                                                             If CSR validation was successful, the
            clientDN: clientDN + ",CN=someCustomData",
                                                               validateCSR function returns a
            attributes: {
                customAttribute: "some-custom-attribute"
                                                            clientDN (note that it can be modified
                                                               with additional custom data). In
                                                               addition, it is possible to specify
                                                               custom attributes to be saved in
        response = {
                                                             certificate. Once isSuccessful:true
            isSuccessful: false.
            errors: ["Invalid activation code"]
                                                              is returned from the validateCSR
        };
                                                              function, the Worklight server will
                                                             generate a certificate and return it to
                                                                       the application
   return response;
```

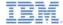

```
function validateCSR(clientDN, csrContent){
   WL.Logger.log("validateCSR :: clientDN :: " + JSON.stringify(clientDN)):
   WL.Logger.log("validateCSR :: csrContent :: " + JSON.
   var activationCode = csrContent.activationCode:
   var response;
                                                             If CSR validation fails, you must
   // This is a place to perform validation of csrConter
   // You can do it using adapter backend connectivity
                                                          return isSuccessful:false and supply
   if (activationCode === "worklight"){
                                                                    an error message
       response = {
            isSuccessful: true.
            clientDN: clientDN + ",CN=someCustomData",
            attributes: {
                customAttribute: "some-custom-attribute"
       };
       response = {
           isSuccessful: false.
           errors: ["Invalid activation code"]
       };
   return response;
```

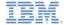

Implement validateCertificate (certificate, customAttributes) function

```
function validateCertificate(certificate, customAttributes){
   WL.Logger.log("validateCertificate :: certificate :: " + JSON.stringify(certificate));
   WL.Logger.log("validateCertificate :: customAttributes :: " + JSON.stringify(customAttributes));

// Additional custom certificate validations can be performed here.

return {
   isSuccessful: true
};
}
You can perform certificate
```

validations according to your custom rules here. Adapter functionality, for example accessing http web services, can be used to validate the certificate. If the certificate is valid, you must return isSuccessful:true

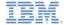

Implement validateCertificate (certificate, customAttributes) function

```
function validateCertificate(certificate.customAttributes){
    WL.Logger.log("validateCertificate :: certificate :: " + JSON.stringify(certificate));
    WL.Logger.log("validateCertificate :: customAttributes :: " + JSON.stringify(customAttributes));
    // Additional custom certificate validations can be performed here.
    return {
        isSuccessful: true
                                                                          Note that returning
                                                                   isSuccessful:false means that
                                                                  application cannot operate and the
                                                                   only thing that can be done is to
                                                                  reinstall the application so it can be
                                                                          provisioned again
```

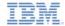

# Agenda

- Overview
- Understanding custom device provisioning
- Configuring authenticationConfig.xml
- Implementing server-side components
- Implementing client-side components
- Examining the result

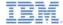

- Create a new application, add iPhone/iPad/Android environment to it
- Add security test created in previous steps to protect created environment

In case it is required, configure your application for Application
 Authenticity test as described in the Application Authenticity Protection training module

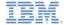

Update application HTML file

```
<body id="content" style="display: none;">
    <div id="AppBody">
        <div class="header">
            <h1>CustomProvisioningApp</h1>
        </div>
        <div id="wrapper">
            Device authentication with custom device provisioning was not complete
        </div>
        <button id="connectToServerButton">
            Connect to Worklight server
        </hutton>
    </div>
    <div id="ProvBody" style="display: none">
        <div id="provisioningError"></div>
        <input id="provisioningCode" placeholder="Enter code" type="text" />
        <button id="submitProvCodeButton">Send</button>
    </div>
                                                AppBody element holds application content.
    <script src="js/initOptions.js"></scri</pre>
                                                ProvBody element holds device provisioning-
    <script src="is/CustomProvisioningApp.</pre>
                                             related content. Note the connectToServerButton
    <script src="is/messages.is"></script>
                                                               in AppBody
    <script src="js/CustomDeviceProvisioni</pre>
</body>
```

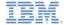

- Add listener to connectToServerButton
- Use WL.Client.connect() API to connect to the Worklight server

```
function wlCommonInit(){
    $("#connectToServerButton").click(function(){
        WL.Client.connect();
    });
}
```

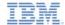

- Add a new CustomDeviceProvisioningRealmChallengeHandler.js file and reference it from main HTML file
- Device provisioning challenge handler requires following methods to be implemented
  - handler.createCustomCsr (challenge) This method is responsible for returning custom properties that will be added to CSR. Here you add a custom activationCode property, which is used in the adapter's validateCSR function in previous slides. Note that this method is asynchronous to allow collecting custom properties via native code or separate flow
  - handler.processSuccess(identity) This method is invoked when certificate validation is successfully completed using the validateCertificate adapter function you implemented earlier
  - handler.handleFailure() This method is invoked when certificate validation fails (isSuccessful:false is returned from validateCertificate function).

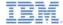

```
var customDevProvChallengeHandler =
    WL.Client.createProvisioningChallengeHandler("CustomDeviceProvisioningRealm");
customDevProvChallengeHandler.createCustomCsr = function(challenge){
    WL.Logger.debug("createCustomCsr :: " + JSON.stringify(challenge));
    $("#AppBody").hide();
    $("#ProvBody").show();
    $("#provisioningCode").val("");
    if (challenge.error) {
        $("#provisioningError").html(new D
    } else {
        $("#provisioningError").html(new D
                                              Create device provisioning challenge handler by
    $("#submitProvCodeButton").click(funct
                                                               using the
        var customCsrProperties = {
                                              WL.Client.createProvisioningChallengeHandler()
            activationCode: $("#provisioni
                                                  API. Specify realm name as parameter
        };
        customDevProvChallengeHandler.subm
    });
```

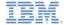

```
var customDevProvChallengeHandler =
    WL.Client.createProvisioningChallengeHandler("CustomDeviceProvisioningRealm");
customDevProvChallengeHandler.createCustomCsr = function(challenge){
    WL.Logger.debug("createCustomCsr :: " + JSON.stringify(challenge));
    $("#AppBody").hide();
    $("#ProvBody").show();
    $("#provisioningCode").val("");
    if (challenge.error) {
        $("#provisioningError").html(new D
    } else {
        $("#provisioningError").html(new D
                                                   When Worklight Server triggers device
                                               provisioning, the createCustomCsr function is
    $("#submitProvCodeButton").click(funct
                                              invoked. Use it to manipulate your UI, for example
        var customCsrProperties = {
                                               to hide the application screen and show device
            activationCode: $("#provisioni
                                                      provisioning-related components
        };
        customDevProvChallengeHandler.subm
    });
```

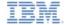

```
var customDevProvChallengeHandler =
    WL.Client.createProvisioningChallengeHa
customDevProvChallengeHandler.createCustomC
    WL.Logger.debug("createCustomCsr :: "
                                              You can use information returned in authentication
                                                   challenge, for example, error messages
    $("#AppBody").hide();
    $("#ProvBody").show();
    $("#provisioningCode").val("");
    if (challenge.error) {
        $("#provisioningError").html(new Date() + " " + challenge.error);
    } else {
        $("#provisioningError").html(new Date() + " Enter activation code.");
    $("#submitProvCodeButton").click(function(){
        var customCsrProperties = {
            activationCode: $("#provisioningCode").val()
        };
        customDevProvChallengeHandler.submitCustomCsr(customCsrProperties, challenge);
    });
```

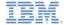

```
var customDevProvChallengeHandler =
    WL.Client.createProvisioningChallengeHa
customDevProvChallengeHandler.createCustomC
                                               When required custom properties are collected.
    WL.Logger.debug("createCustomCsr :: " +
                                               invoke the submitCustomCsr() API. Note that
                                              adding custom properties to CSR is optional. If you
    $("#AppBody").hide();
                                              do not want to add custom properties supply empty
    $("#ProvBody").show();
                                                        JSON object as a parameter
    $("#provisioningCode").val("");
    if (challenge.error) {
        $("#provisioningError").html(new Date() + " " + challenge.error);
    } else {
        $("#provisioningError").html(new Date() + " Enter activation code.");
    $("#submitProvCodeButton").click(function(){
        var customCsrProperties = {
            activationCode: $("#provisioningCode").val()
        };
        customDevProvChallengeHandler.submitCustomCsr(customCsrProperties, challenge);
    });
```

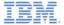

```
customDevProvChallengeHandler.processSuccess = function(identity) {
    WL.Logger.debug("processSuccess :: " + JSON.stringify(identity));
    $("#connectToServerButton").hide();
    $("#AppBody").show();
    $("#ProvBody").hide();
    $("#wrapper").text("Device authentication with custom device provisioning "
             "was successfully complete");
};
customDevProvChallengeHandler.handleFailure = function(){
    WL.Logger.debug("handleFailure");
    $("#AppBody").show();
    $("#ProvBody").hide();
    $("#wrapper").text("Server has reje
                                           processSuccess function is called each time the
            "reinstall the application
                                           certificate successfully passes validation. You can
};
                                                     use it for UI manipulations
```

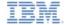

```
customDevProvChallengeHandler.processSu
    WL.Logger.debug("processSuccess ::
                                              handleFailure function is called each time the
    $("#connectToServerButton").hide();
                                              certificate fails validation. You can use it for UI
    $("#AppBody").show();
                                               manipulations and to notify the user that the
    $("#ProvBody").hide();
                                            application will not be able to connect to Worklight
    $("#wrapper").text("Device authenti
                                                               Server
             "was successfully complete"
};
customDevProvChallengeHandler.handleFailure = function(){
    WL.Logger.debug("handleFailure");
    $("#AppBody").show();
    $("#ProvBody").hide();
    $("#wrapper").text("Server has rejected your device. You will need to "+
             "reinstall the application and perform device provisioning again.");
```

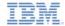

# Agenda

- Overview
- Understanding custom device provisioning
- Configuring authenticationConfig.xml
- Implementing server-side components
- Implementing client-side components
- Examining the result

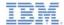

#### Examining the result

Examining the result

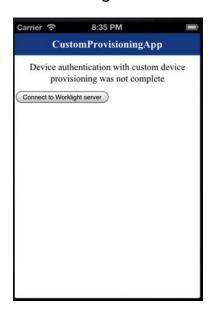

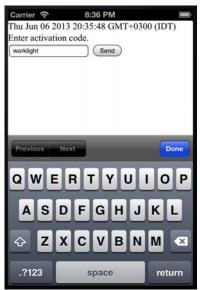

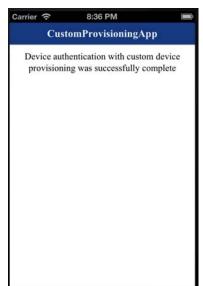

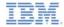

#### **Notices**

- Permission for the use of these publications is granted subject to these terms and conditions.
- This information was developed for products and services offered in the U.S.A.
- IBM may not offer the products, services, or features discussed in this document in other countries. Consult your local IBM representative for information on the products and services currently available in your area. Any reference to an IBM product, program, or service is not intended to state or imply that only that IBM product, program, or service may be used. Any functionally equivalent product, program, or service that does not infringe any IBM intellectual property right may be used instead. However, it is the user's responsibility to evaluate and verify the operation of any non-IBM product, program, or services.
- IBM may have patents or pending patent applications covering subject matter described in this document.
   The furnishing of this document does not grant you any license to these patents. You can send license inquiries, in writino.
  - IBM Director of Licensing
     IBM Corporation
     North Castle Drive
     Armonk, NY 10504-1785
     ILS A.
- For license inquiries regarding double-byte character set (DBCS) information, contact the IBM Intellectual Property Department in your country or send inquiries, in writing, to:
  - Intellectual Property Licensing Legal and Intellectual Property Law IBM Japan Ltd. 1623-14, Shimotsuruma, Yamato-shi Kanagawa 242-8502 Japan
- The following paragraph does not apply to the United Kingdom or any other country where such provisions are inconsistent with local law: INTERNATIONAL BUSINESS MACHINES CORPORATION PROVIDES THIS PUBLICATION 'AS IS' WITHOUT WARRANTY OF ANY KIND. EITHER EXPRESS OR IMPLED. INCLUDING, BUT NOT LIMITED TO, THE IMPLIED WARRANTES OF PONN-INFRINGEMENT, MERCHANTABILITY OR FITNESS FOR A PARTICULAR PURPOSE. Some states do not allow disclaimer of express or implied warranties in certain transactions. Herefore, this statement may not about to you.
- This information could include technical inaccuracies or typographical errors. Changes are periodically
  made to the information herein; these changes will be incorporated in new editions of the publication. IBM
  may make improvements and/or changes in the product(s) and/or the program(s) described in this
  publication at any time without notice.
- Any references in this information to non-IBM Web sites are provided for convenience only and do not in
  any manner serve as an endorsement of those Web sites. The materials at those Web sites are not part of
  the materials for this IBM product and use of those Web sites is at your own risk.
- IBM may use or distribute any of the information you supply in any way it believes appropriate without incurring any obligation to you.
- Licensees of this program who wish to have information about it for the purpose of enabling: (i) the
  exchange of information between independently created programs and other programs (including this one)
  and (ii) the mutual use of the information which has been exchanged, should contain.
  - IBM Corporation Dept F6, Bldg 1 294 Route 100 Somers NY 10589-3216

- Such information may be available, subject to appropriate terms and conditions, including in some cases, payment of a fee.
- The licensed program described in this document and all licensed material available for it are provided by IBM under terms of the IBM Customer Agreement, IBM International Program License Agreement or any equivalent agreement between us.
- Information concerning non-IBM products was obtained from the suppliers of those products, their published announcements or other publicy available sources. IBM has not tested those products and cannot confirm the accuracy of performance, compatibility or any other claims related to non-IBM products. Questions on the capabilities of non-IBM products should be addressed to the suppliers of those products.

#### COPYRIGHT LICENSE:

- This information contains sample application programs in source language, which illustrate programming techniques on various operating platforms. You may copy, modify, and distribute these sample programs in any form without payment to IBM, for the purposes of developing, using, marketing or distributing application programs conforming to the application programming interface for the operating platform for which the sample programs are written. These examples have not been throughly tested under all conditions. IBM, therefore, cannot guarantee or imply reliability, serviceability, or function of these programs.
- Each copy or any portion of these sample programs or any derivative work, must include a copyright notice as follows:
  - © (your company name) (year). Portions of this code are derived from IBM Corp. Sample Programs.
     © Copyright IBM Corp. enter the year or years. All rights reserved.

#### Privacy Policy Considerations

- IBM Software products, including software as a service solutions, ("Software Offerings") may use cookies or other technologies to collect product usage information, to help improve the end user experience, to tailor interactions with the end user or for other purposes. In many cases no personally identifiable information is collected by the Software Offerings. Some of our Software Offerings can help enable you to collect personally identifiable information. If this Software Offering uses cookies to collect personally identifiable information, specific information about this offering's use of cookies is set forth below.
- Depending upon the configurations deployed, this Software Offering may use session cookies that collect session information (generated by the application server). These cookies contain no personally identifiable information and are required for session management. Additionally, persistent cookies may be randomly generated to recognize and manage anonymous users. These cookies also contain no personally identifiable information and are required.
- If the configurations deployed for this Software Offering provide you as customer the ability to collect personally identifiable information from end users via cookies and other technologies, you should seek your own legal advice about any laws applicable to such data collection, including any requirements for notice and consent. For more information about the use of various technologies, including cookies, for these purposes, see IBMs Privacy Policy at the control of the cookies, Web Beacons and Other Technologies' and the "IBM Software Products and Software-as-a-Service Privacy Statement at III.

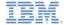

#### Support and comments

- For the entire IBM Worklight documentation set, training material and online forums where you can post questions, see the IBM website at:
  - http://www.ibm.com/mobile-docs

#### Support

- Software Subscription and Support (also referred to as Software Maintenance) is included with licenses purchased through Passport Advantage and Passport Advantage Express. For additional information about the International Passport Advantage Agreement and the IBM International Passport Advantage Express Agreement, visit the Passport Advantage website at:
  - http://www.ibm.com/software/passportadvantage
- If you have a Software Subscription and Support in effect, IBM provides you assistance for your routine, short duration installation and
  usage (how-to) guestions, and code-related questions. For additional details, consult your IBM Software Support Handbook at:
  - http://www.ibm.com/support/handbook

#### Comments

- We appreciate your comments about this publication. Please comment on specific errors or omissions, accuracy, organization, subject
  matter, or completeness of this document. The comments you send should pertain to only the information in this manual or product and
  the way in which the information is presented.
- For technical questions and information about products and prices, please contact your IBM branch office, your IBM business partner, or your authorized remarketer.
- When you send comments to IBM, you grant IBM a nonexclusive right to use or distribute your comments in any way it believes
  appropriate without incurring any obligation to you. IBM or any other organizations will only use the personal information that you supply
  to contact you about the issues that you state.
- Thank you for your support.
- Submit your comments in the IBM Worklight Developer Edition support community at:
- If you would like a response from IBM, please provide the following information:
  - Name
  - Address
  - Company or Organization
  - Phone No.
  - Email address

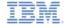

#### Thank You

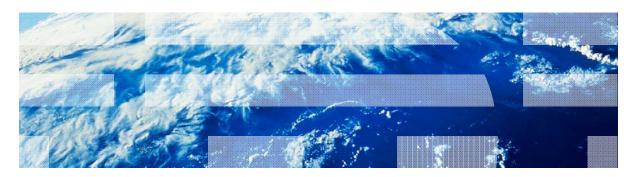